## 1. Actividad curricular

## 1.1. Indique la denominación de la actividad curricular.

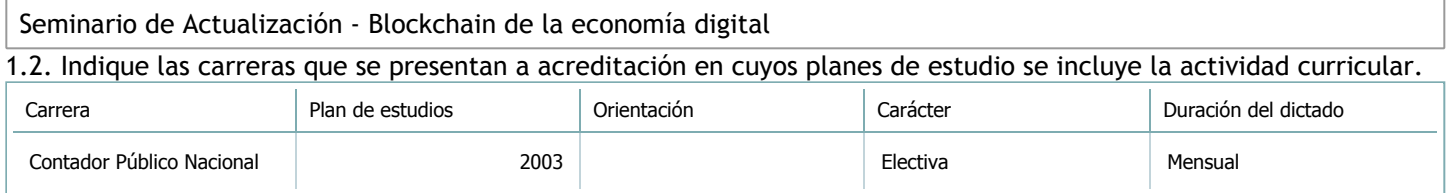

## 1.3. Laboratorios vinculados a la actividad curricular. (Ver ficha del [ítem seleccionado](javascript:__doPostBack())

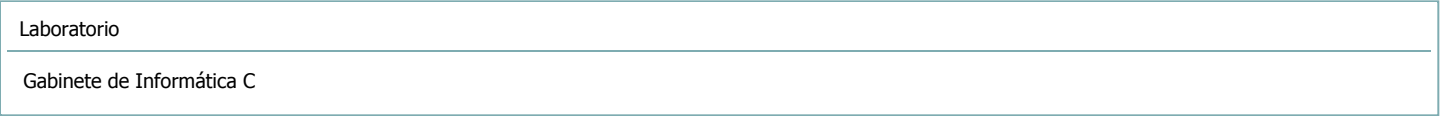

2. Programa analítico

2.1. Seleccione del listado de anexos de cada carrera relacionada el o los que correspondan al programa analítico de la actividad curricular.

En el caso de Espacio Final de Integración (PPS) vincular también el reglamento o normativa que lo regula.

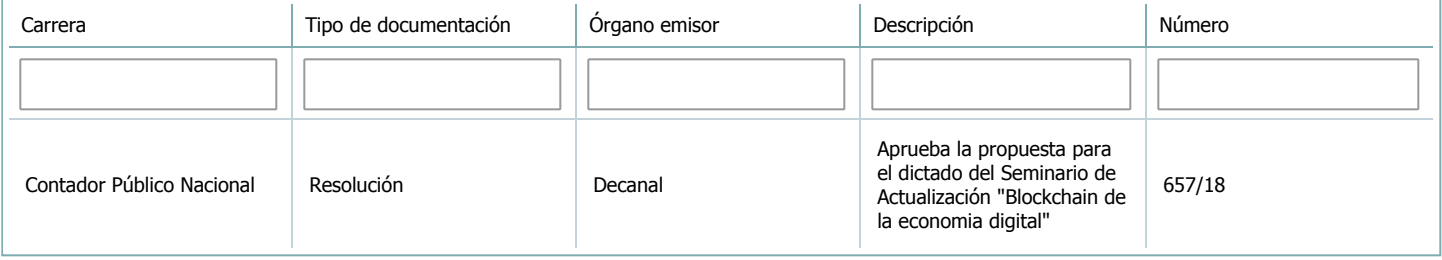

3. Clasificación y carga horaria

**Seleccione cada plan de estudios** a los que la actividad curricular esté vinculada de la lista desplegable y complete la información solicitada **por cada uno de ellos**. Una vez finalizada la carga, **haga clic en Guardar antes de seleccionar otro ítem en la lista**.

El listado se obtiene a partir de la información completada en el [Punto](https://global.coneau.gob.ar/coneauglobal/atenea/carreras/instructivos/unidad-academica/fichas/abm-p1.aspx) 1.2 de esta ficha.

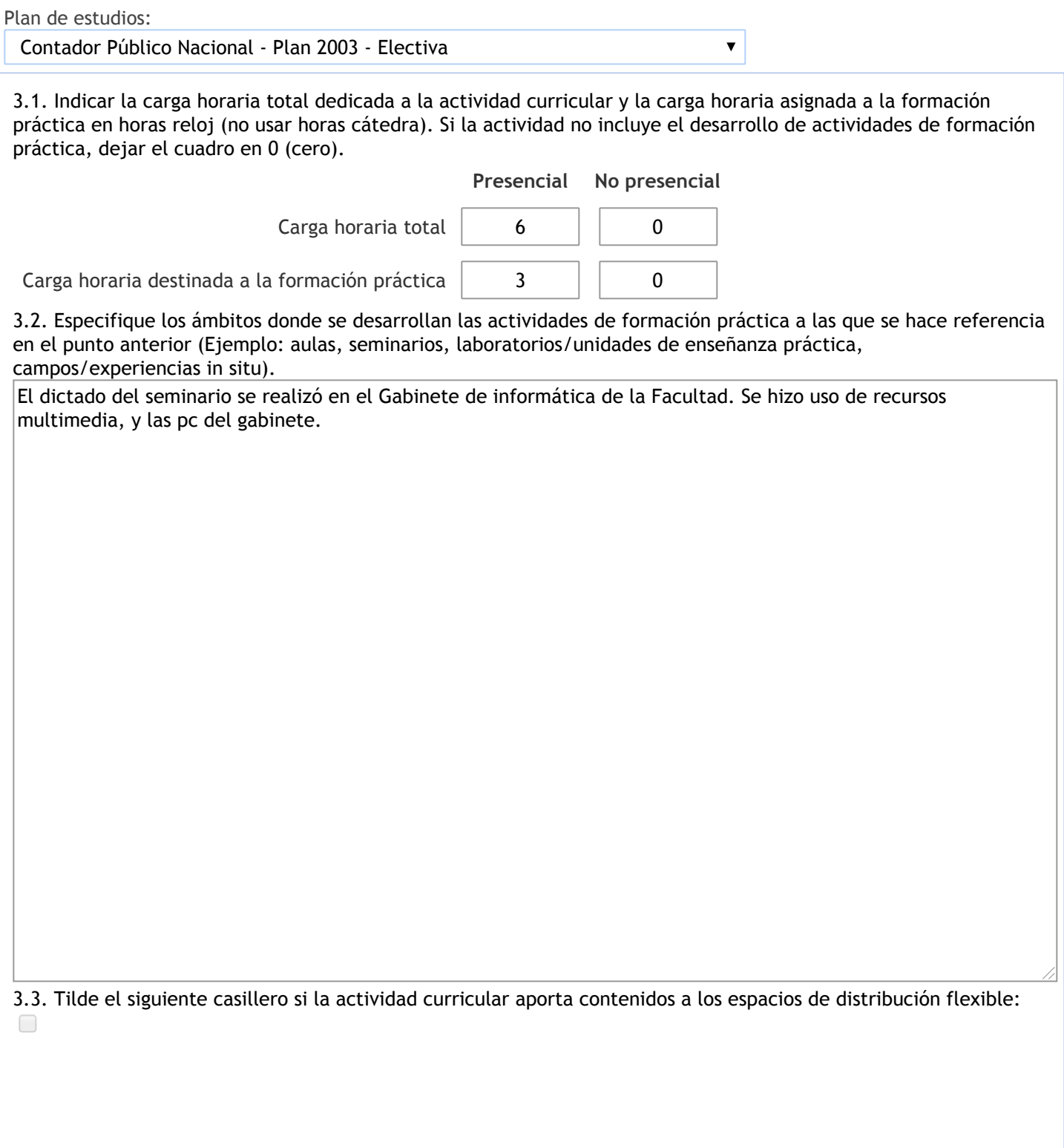

# 4. Cátedras

**Tilde la casilla si la actividad curricular se dicta en mas de una cátedra:**

4.1.Complete el siguiente cuadro con la información solicitada de la cátedra en la que se dicta la actividad curricular. **Tilde la casilla si la cátedra se dicta fuera de la unidad académica:**

### 5. Bibliografía

Complete la información del cuadro para cada cátedra que figura en la lista desplegable. El listado de cátedras se genera automáticamente a partir de la información cargada en el Punto 4 de la ficha de actividades [curriculares.](https://global.coneau.gob.ar/coneauglobal/atenea/carreras/instructivos/unidad-academica/fichas/act-curriculares/abm-p4.aspx)

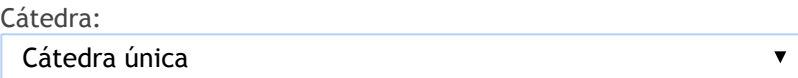

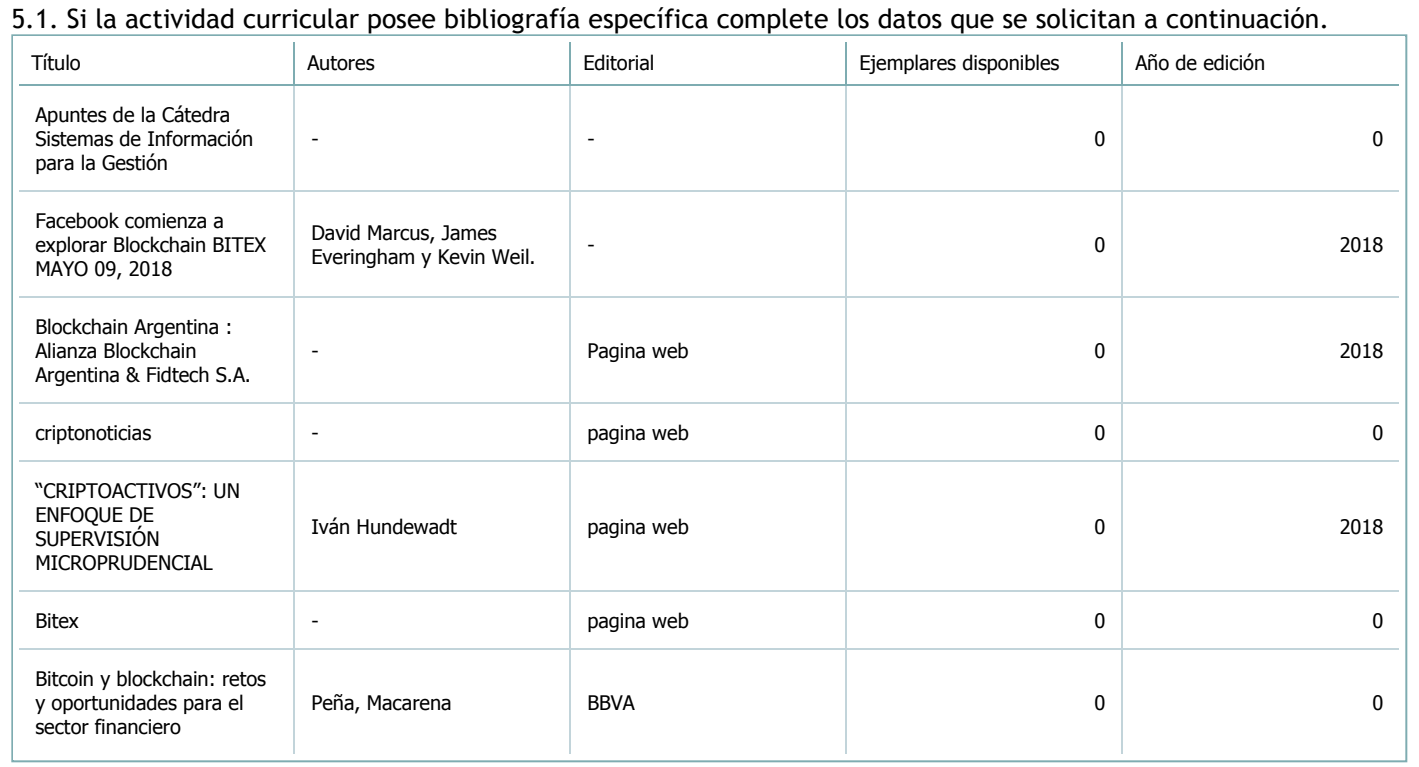

5.2. Si la actividad curricular no se dicta en la Universidad indicar donde se encuentra disponible la bibliografía, señalando la denominación del lugar (Instituto, facultad, Universidad) dirección, localidad y provincia.

La actividad se dicta en el ámbito de la universidad.

 $\overline{\textbf{v}}$ 

#### Subpunto

6. Equipo docente

Complete la información del punto para cada cátedra que figura en la lista desplegable. El listado de cátedras se genera automáticamente a partir de la información cargada en el Punto 4 de la ficha de actividades [curriculares.](https://global.coneau.gob.ar/coneauglobal/atenea/carreras/instructivos/unidad-academica/fichas/act-curriculares/abm-p4.aspx)

Cátedra:

Cátedra única

6.1. Responsable a cargo de la actividad curricular.

Seleccione del listado de docentes el nombre y apellido del responsable.

Apellido y nombres: Medina, Martha Beatriz

6.2. Profesores y auxiliares graduados.

El listado de profesores de y auxiliares graduados de la actividad curricular se genera automáticamente a partir de las vinculaciones al cuerpo académico.

6.3. Indicar la cantidad de auxiliares no graduados y de otros docentes como profesores terciarios, técnicos, etc. agrupados según su dedicación.

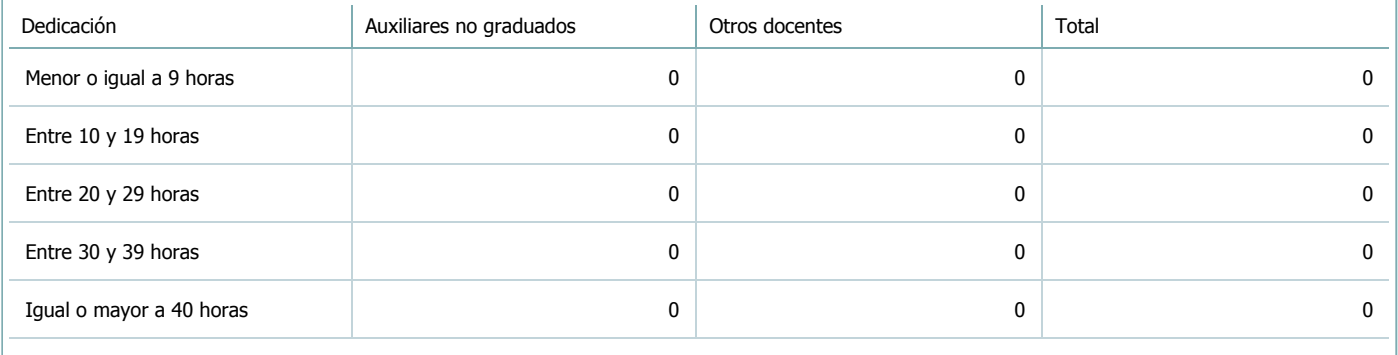

6.4. Indicar la cantidad de auxiliares no graduados y de otros docentes como profesores terciarios, técnicos, etc. agrupados según su designación.

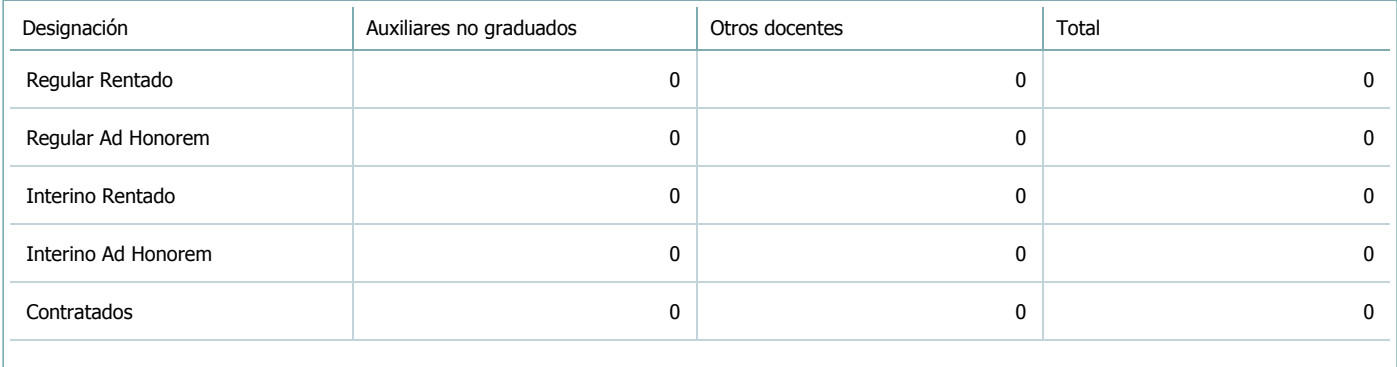

 $\blacktriangledown$ 

#### Subpunto

## 7. Alumnos

Complete la información del cuadro para cada cátedra que figura en la lista desplegable. El listado de cátedras se genera automáticamente a partir de la información cargada en el Punto 4 de la ficha de actividades [curriculares.](https://global.coneau.gob.ar/coneauglobal/atenea/carreras/instructivos/unidad-academica/fichas/act-curriculares/abm-p4.aspx)

Cátedra:

Cátedra única

7.1. Completar el siguiente cuadro con la cantidad total de alumnos que cursaron la actividad curricular en los últimos 8 años.

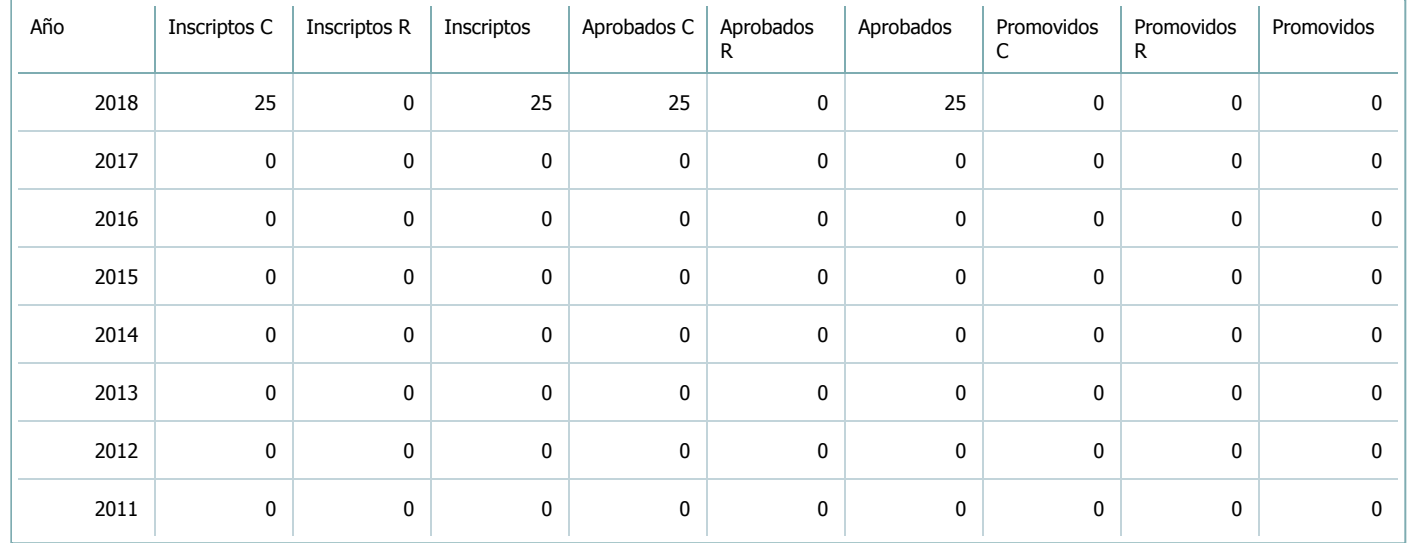

7.2. Completar el siguiente cuadro con la cantidad total de alumnos involucrados en los exámenes finales en los últimos 8 años.

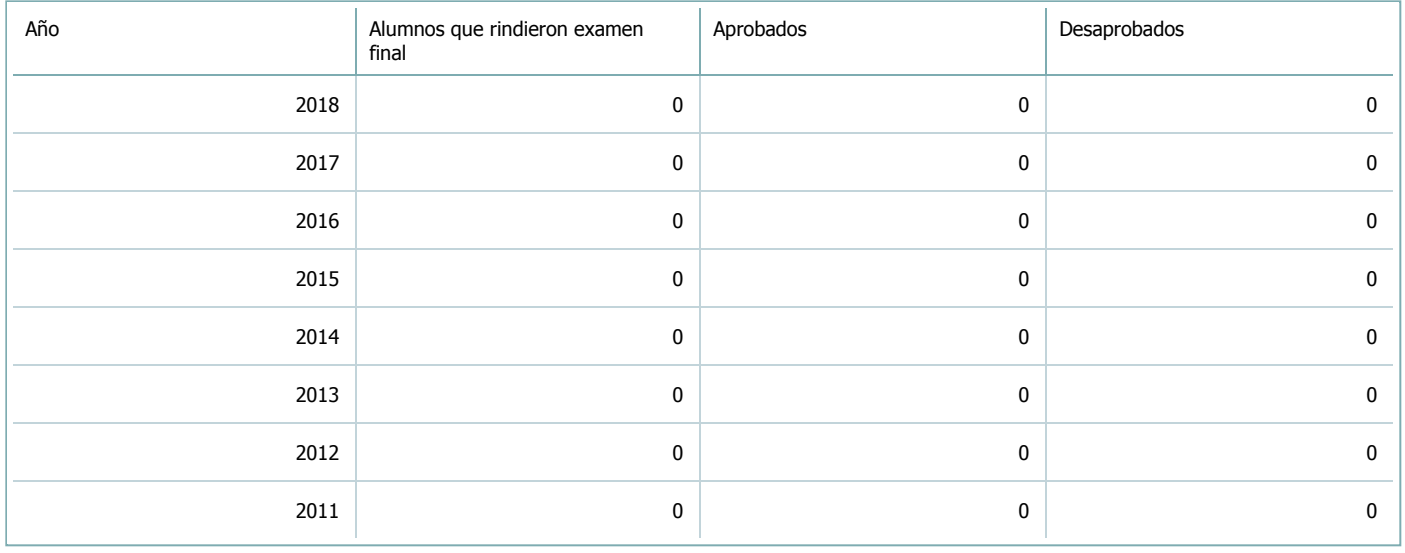

#### **Alumnos por carrera**

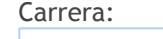

 $\bar{\blacktriangledown}$ 

## 8. Comisiones

Complete la información del punto para cada cátedra que figura en la lista desplegable. El listado de cátedras se genera automáticamente a partir de la información cargada en el Punto 4 de la ficha de actividades [curriculares.](https://global.coneau.gob.ar/coneauglobal/atenea/carreras/instructivos/unidad-academica/fichas/act-curriculares/abm-p4.aspx)

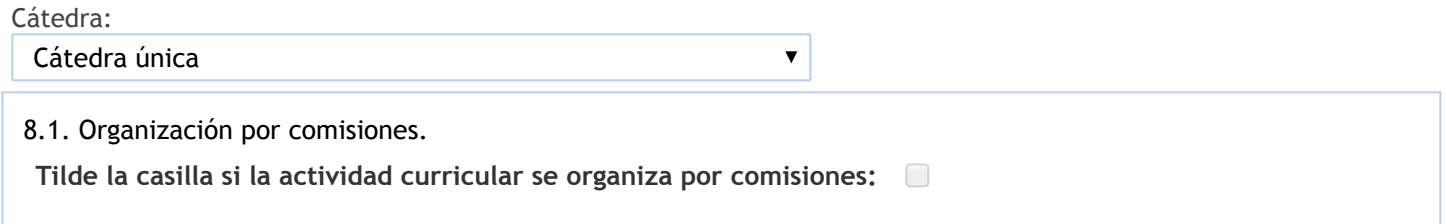

- 9. Modalidad de evaluación (carreras a distancia)
- 9. Modalidad de evaluación (carreras a distancia).
- 9.1. Describa la modalidad de evaluación y requisitos de aprobación y promoción.

9.2. Seleccione el tipo de modalidad de evaluación.

 $\overline{\mathbf{v}}$ 

Presencial

Indique en qué localización se realiza: (Seleccionar)

 $\overline{\mathbf{v}}$ 

#### 10. Autoevaluación

**La siguiente autoevaluación supone al menos una reunión del equipo docente que garantice la participación, la libertad de opinión y la transcripción de eventuales diferencias.**

Complete la información de los siguientes cuadros para cada cátedra que figura en la lista desplegable. El listado de cátedras se genera [automáticamente](https://global.coneau.gob.ar/coneauglobal/atenea/carreras/instructivos/unidad-academica/fichas/act-curriculares/abm-p4.aspx) a partir de la información cargada en el Punto 4 de la ficha de actividades curriculares.

Cátedra:

Cátedra única  $\overline{\mathbf{v}}$ 

10.1. Analizar y evaluar la suficiencia y adecuación de los ámbitos donde se desarrolla la actividad: aulas, equipamiento didáctico, equipamiento informatico, otros; y su disponibilidad para todos los alumnos.

El dictado del seminario se realizó en el Gabinete de informática de la Facultad. Se hizo uso de recursos multimedia, y las pc del gabinete.

10.2. Analizar los datos de inscripción y promoción de los alumnos. Explicar los datos destacados y enunciar causas probables.

---

Hubo muy buena aceptación por parte de los alumnos.

10.3. Analizar y evaluar la composición del equipo docente a cargo de la actividad para llevar adelante las funciones de docencia, investigación, extensión y vinculación inherentes a los cargos que han sido designados.

10.4. Describir las acciones, reuniones, comisiones en las que participa el equipo docente para trabajar sobre la articulación vertical y horizontal de los contenidos y la formación.

---

11. Otra información

Complete la información del punto para cada cátedra que figura en la lista desplegable. El listado de cátedras se genera automáticamente a partir de la información cargada en el Punto 4 de la ficha de actividades [curriculares.](https://global.coneau.gob.ar/coneauglobal/atenea/carreras/instructivos/unidad-academica/fichas/act-curriculares/abm-p4.aspx)

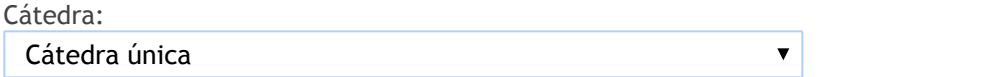

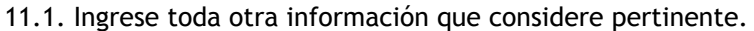

Maria Cecilia Cardozo

sececo@unsa.edu.ar